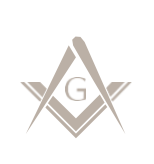

**Use the links below to learn how to complete each of the common tasks of a secretary in iMember 2.0.** 

## **REGISTERING AND LOGGING ON**

**[How to register as a member at http://member.freemason.org](/Users/elimon/Desktop/How%20to%20register%20as%20a%20member%20at%20http:/member.freemason.org) [How to install iMember 2.0 on your phone or mobile device](https://member.freemason.org/public_members/app)**

## **ADDING NEW APPLICATIONS**

### **[Add a new application for membership](https://membertest.freemason.org/tickets/help_topic/1)**

- o Assign candidate coach
- o Generate investigation reports

## **Add application for affiliation**

- o [Instate/plural](https://member.freemason.org/tickets/help_topic/219)
- o [Foreign affiliation](https://member.freemason.org/tickets/help_topic/220)

## **CHANGING A MEMBER'S STATUS**

### **[Change Applicant's](https://member.freemason.org/tickets/help_topic/2) status to Entered Apprentice**

# **Change Entered Apprentice'[s status to Fellowcraft](https://member.freemason.org/tickets/help_topic/2)**

- o [Add Entered Apprentice](https://member.freemason.org/tickets/help_topic/3) proficiency event
- $\circ$  Add Candidate Learning Center event (i[f candidate doesn't take the test online\)](https://member.freemason.org/tickets/help_topic/3)

## **Change Fellowcraft's [status to Master Mason](https://member.freemason.org/tickets/help_topic/2)**

- o [Add Master Mason proficiency event](https://member.freemason.org/tickets/help_topic/3)
- o Add Candidate Learning Center event (i[f candidate doesn't take the test online\)](https://member.freemason.org/tickets/help_topic/3)

# **[Suspending a member for non-payment of dues](https://member.freemason.org/tickets/help_topic/2)**

**[Reinstating a member](https://member.freemason.org/tickets/help_topic/10) [Marking a member as deceased](https://member.freemason.org/tickets/help_topic/2) [Demit a member](https://member.freemason.org/tickets/help_topic/2)**

## **ADDING ELECTION AND INSTALLATION OF OFFICERS**

**[Select officers](https://member.freemason.org/tickets/help_topic/101) [Install officers](https://member.freemason.org/tickets/help_topic/101) [Add committee members](https://member.freemason.org/tickets/help_topic/101)**

#### **COMMUNICATING WITH MEMBERS**

### **Add post to lodge members**

- o [Select audiences](https://member.freemason.org/tickets/help_topic/31)
- o [Send communications](https://member.freemason.org/tickets/help_topic/208) as an email
- o [Send communications as an SMS/text or robocall](https://member.freemason.org/tickets/help_topic/209)

### **[Add lodge event](https://member.freemason.org/tickets/help_topic/30) in the calendar**

o Send communications

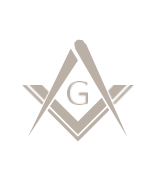

**iMEMBER 2.0 Secretary Worksheet**

## **DUES AND NOTICES**

**[Re-print dues notices](https://member.freemason.org/tickets/help_topic/102) [Add payments](https://member.freemason.org/tickets/help_topic/94) [Print outstanding notices/reminder notices](https://member.freemason.org/tickets/help_topic/19)**

**UPDATING A MEMBER RECORD Add /u[pdate a member's contact information](https://member.freemason.org/tickets/help_topic/16) Add /update a member's profile picture**

## **VERIFYING A CALIFORNIA VISITOR'S GOOD STANDING**

**Searching for a California Mason [Scanning a m](https://member.freemason.org/tickets/help_topic/229)ember's virtual card**

# **QUESTIONS? PLEASE CONTACT US!**

**Member Services** 1111 California Street San Francisco, CA 94108 [memberservices@freemason.org](mailto:memberservices@freemason.org) | (415) 292-9180